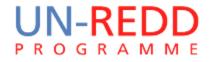

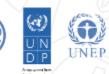

## Making a spatial REDD+ action layer

# Corinna Ravilious, UNEP-WCMC

Phnom Penh, June 2015

### REDD+ actions and the GIS tool

To develop the REDD+ action layer for **community-based sustainable forestry** being used to address the **driver small-scale use: rice**, you may consider:

- Where are the areas at risk from small-scale rice expansion? (This will also be used in the generation of the opportunity cost layers and BAU layer for that driver)
- Where can community-based sustainable forestry occur?
- Which forest area designations should be included?
  - Natural forest and planted forest?
  - Existing community forestry areas or broader?
- The GIS analysis would then exclude areas not at risk from the driver and areas where it is <u>not possible</u> to undertake that particular action.

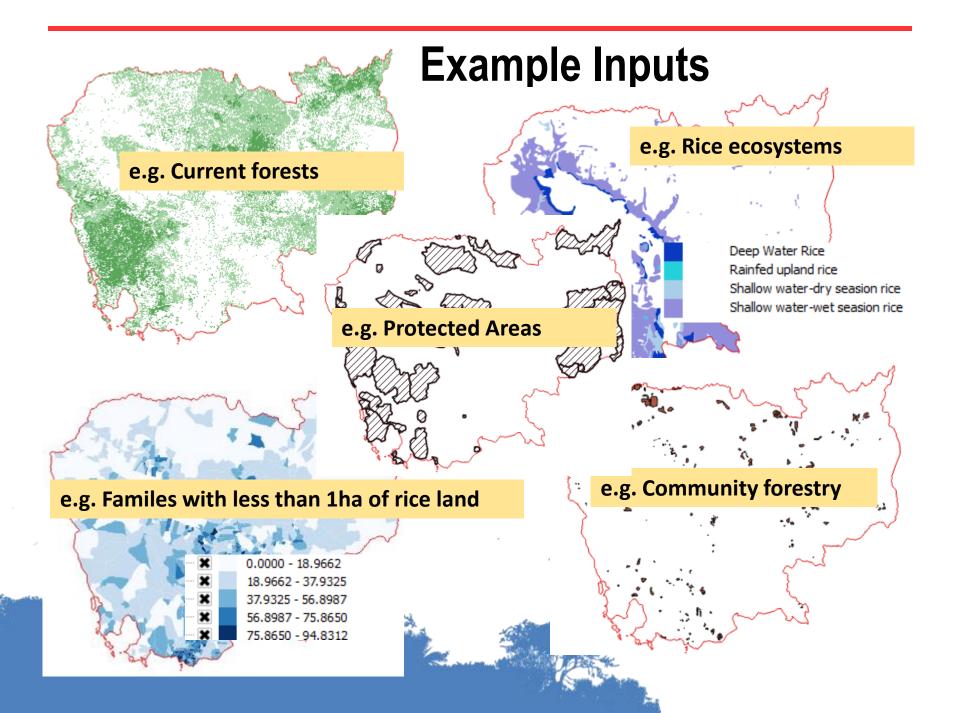

#### Breaking down the steps: A more simple visualisation

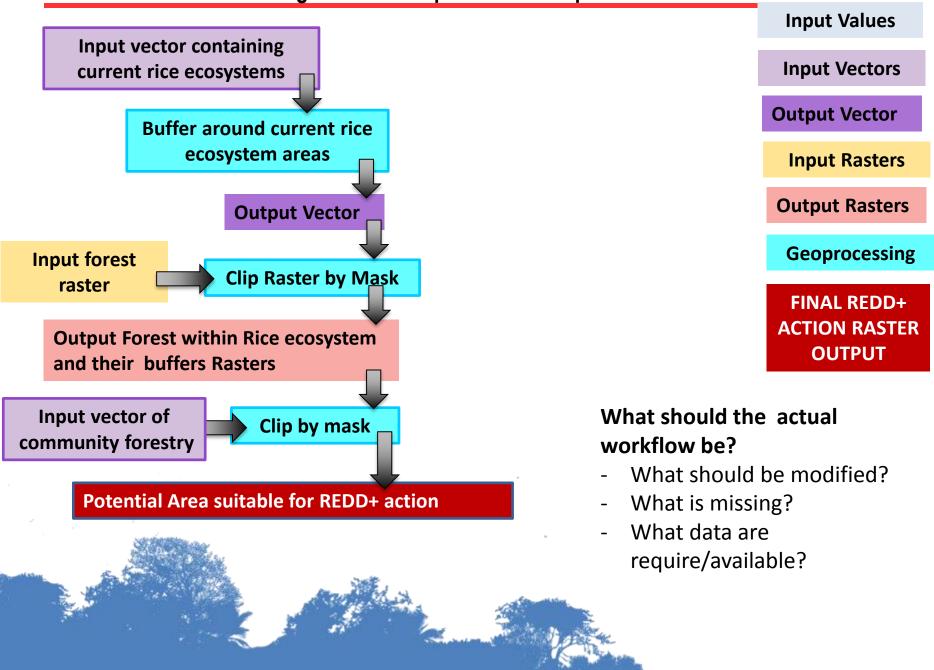

Activity 1: Creating a basic REDD+ action layer community-based sustainable forestry being used to address the driver small-scale use: rice

#### In your groups: for this REDD+ action.

- 1) Examine the steps in the example workflow
- 2) Using colour papers/cards marker pens using different colours to represent the different types of input, modify the this basic workflows

#### What should the actual workflow be?

- What should be modified?
- What is missing?
- What data are require/available?

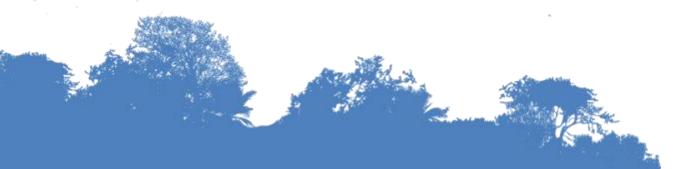

| Input Values                           |
|----------------------------------------|
| Input Vectors                          |
| Output Vector                          |
| Input Rasters                          |
| Output Rasters                         |
| Geoprocessing                          |
| FINAL REDD+<br>ACTION RASTER<br>OUTPUT |

#### Activity 1: Creating a basic REDD+ action layer X being used to address the driver Y

#### In your groups for a <u>new</u> REDD+ action/driver combination: Define the basic workflows for that specified REDD+ actions to address a particular drivers.

- **Choose a driver:-**
  - You will need to have data that will enable you to create a spatial layer to show the potential areas at risk from that driver?
  - What additional workflows are required to generate the drivers dataset?

#### □ For the chosen REDD+ action to address the driver:-

Where can't the REDD+ action be undertaken?

*i.e.* exclude areas where that REDD+ action would not be possible. List the reasons why you are excluding certain areas

- what data you will use to make those exclusions?
  - Spatial layer of .....
  - tabular data showing......that can be attached to administrative boundaries?
- What geoprocessing steps might I take in QGIS?

# Activity 3: Generating a simple REDD+ carbon scenario from the REDD+ action layer

- 1) In the spreadsheet tool a % figure is used estimate the effectiveness of the REDD+ option compared with forest
  - i.e. it is used to inform the REDD+ carbon scenario by applying a % to adjust the expected carbon content (over 25 year period) within the areas where the REDD+ action may take place
  - Should the spatial tool take the same approach?
  - What information informed the % figures for the different REDD+ actions?
- 4) What other approaches could be taken to generate REDD+ carbon layer for each action in response to a particular driver?
  - i.e. your own thoughts and ideas

## Thank you!

### Corinna.Ravilious@unep-wcmc.org

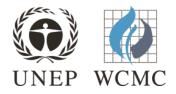